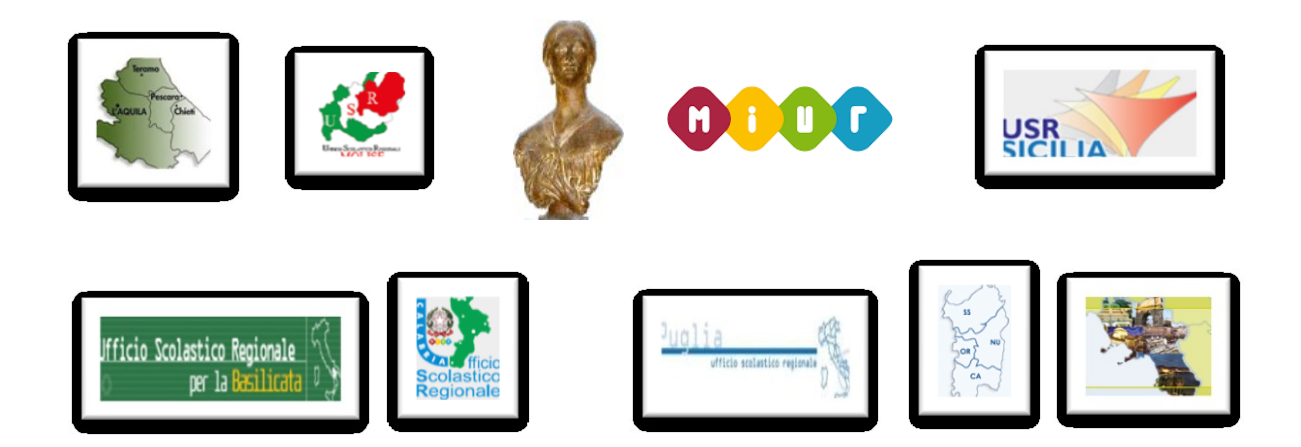

**Per accedere alla piattaforma** è necessario collegarsi al sito web del Liceo Turrisi Colonna; turrisicolonna.edu.it, nel quale è presente il link di *accesso alla piattaforma e-learning, cliccare sull'immagine.*

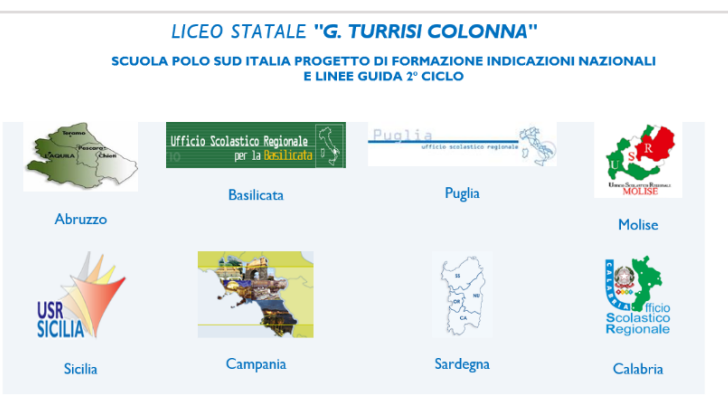

Accesso piattaforma E-Learning

Gli utenti possono registrarsi utilizzando esclusivamente e-mail con **dominio istruzione.it,** cliccare *accedi* 

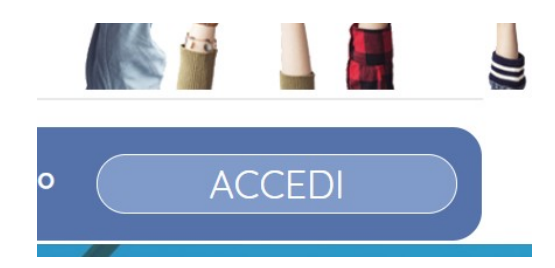

*Cliccare crea un account (In basso al modulo)*

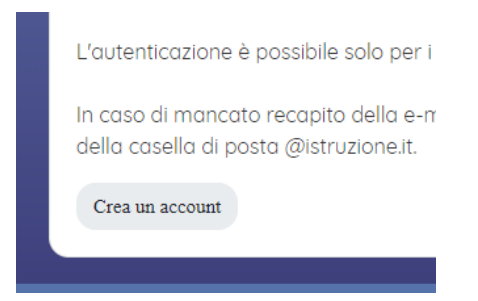

*Compilare il modulo rispettando i requisiti richiesti per la password.*

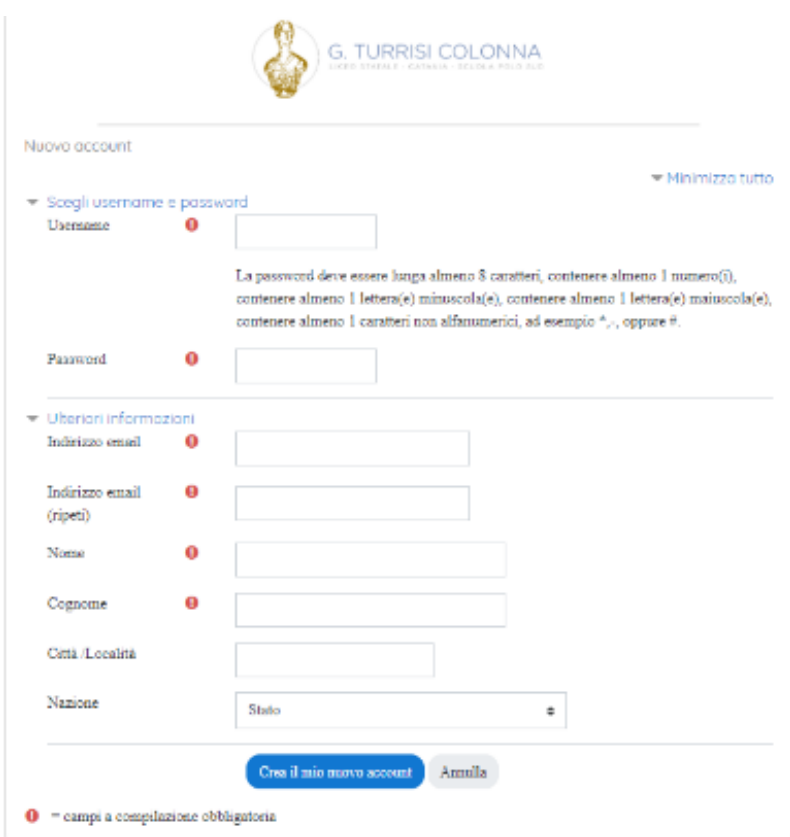

*Cliccare ->crea il mio nuovo account.* 

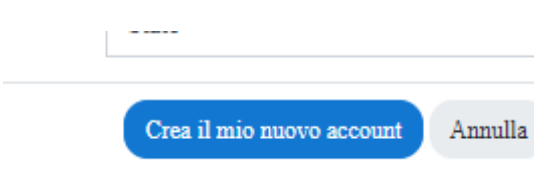

Alla fine della registrazione la piattaforma invierà una mail con un link. Cliccare sul link per convalidare l'account.

Per l'invio di materiali utilizzare l'email [repository@turrisicolonna.edu.it](mailto:repository@turrisicolonna.edu.it)

É possibile scaricare l'appMoodle per dispositivi mobili e accedere all'indirizzo learning.turrisicolonna.edu.it.